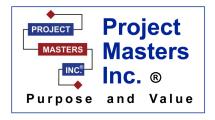

## 12 Steps to Entering and Managing a Project in MS Project

- 1. Create a Work Breakdown Structure (WBS) for your project
- 2. Enter project start date in MS Project
- 3. In project go to ribbon tab format ribbon group show/hide make sure project summary task is
- 4. Enter the WBS in to project
- 5. Enter your resources in resource table
- 6. Create links between tasks
- 7. Assign resources to tasks
- 8. Assign durations to tasks
- 9. Get schedule signed off by management and customer
- 10. Baseline schedule
- 11. Track schedule
- 12. Close out schedule

Tips in how to create a schedule to include in your proposal helping it look professional.

Contact: April Wennerberg awennerberg@projmasters.com 888-250-4447 (ext.111) www.projmasters.com

## Project Do's and Don'ts (When using MS Project)

- Don't use SS (Start-to-start) without adding a predecessor
- Don't have more than 15% of your tasks hard coded
- Don't link summary tasks—note: summary tasks are from the WBS
- Don't manually enter the start and finish date for a task
- Do use the 8/80 rule of thumb when dividing up tasks
- Do change "Work" to "Resource-hours"
- Do use the same unit of measure through out your schedule.
   Use work-days, not work-hours, work-weeks, months, etc.
- Do use "Duration = work/units"
- Don't ask the expert "How long will this task take?"
   Instead "How many of your resource hours would this task use if you could work on it full-time with no interruptions?"
- Do use the task entry view when assigning resources
- Don't use elapsed-days for expressing duration

-----

## We offer MS Project training at your location or virtual:

Microsoft Project Level 1
Microsoft Project Level 2
Microsoft Project Using EMV
Advanced Microsoft Project Training
Microsoft Project for Managers

For more information check out our web site at: <a href="http://www.projmasters.com/project-management-training-courses/">http://www.projmasters.com/project-management-training-courses/</a>